Noritake itron

# **VACUUM FLUORESCENT DISPLAY MODULE SPECIFICATION**

MODEL\_\_\_: CU16025-TW200A

SPECIFICATION NO. : DS-1240-0000-01

DATE OF ISSUE : May 23, 2005(00)

R E V I S I O N : July 26, 2005(01)

PUBLISHED BY NORITAKE ITRON CORP. / JAPAN

This specification is subject to change without prior notice.

## Index

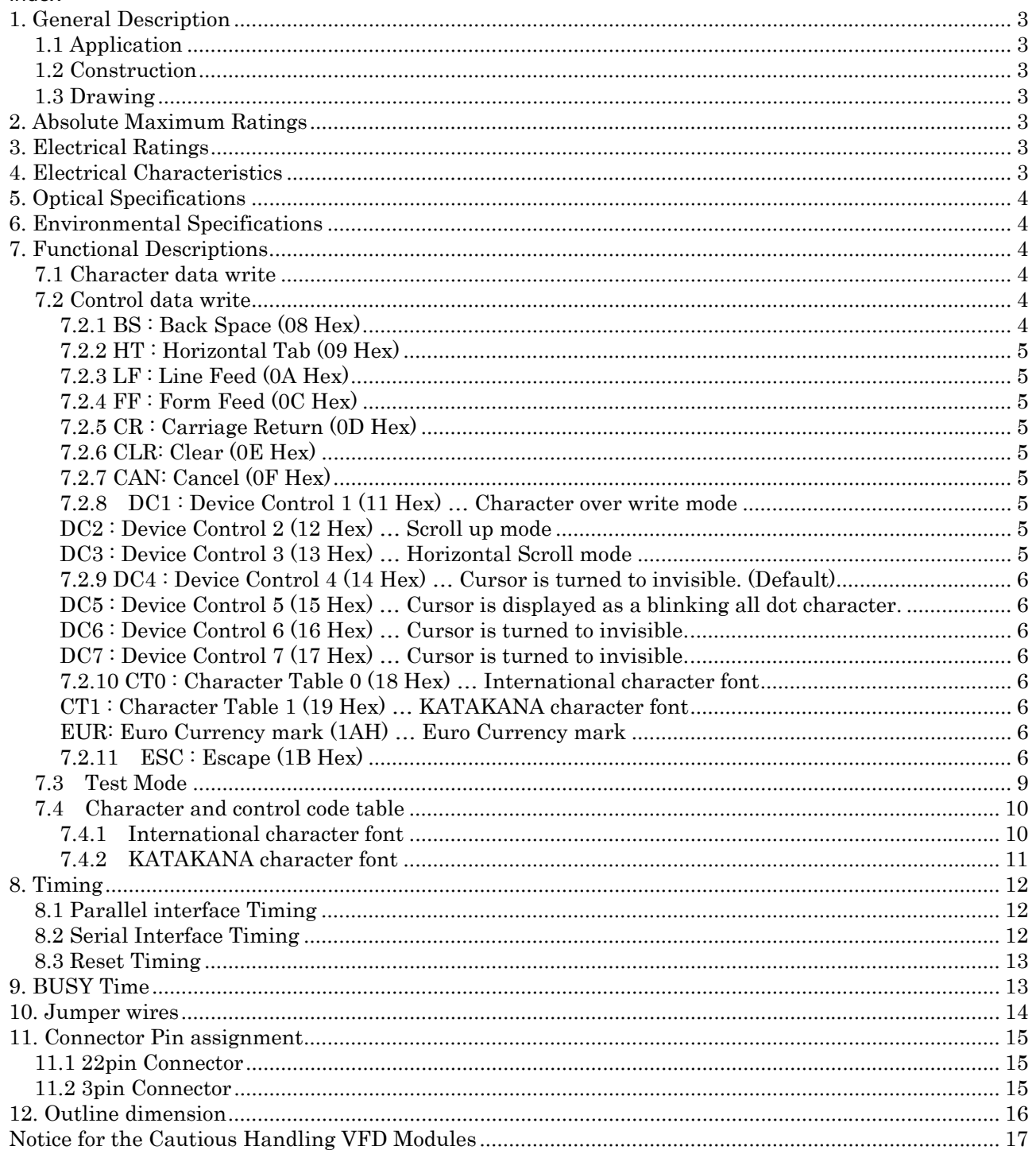

## <span id="page-2-0"></span>**1. General Description**

#### <span id="page-2-1"></span>**1.1 Application**

Readout of computer, micro-computer, communication terminal and automatic instruments.

#### <span id="page-2-2"></span>**1.2 Construction**

Single board display module consists of 32 character(2 x 16) VFD, refresh memory, character generator, control circuit, DC/DC converter and all necessary control logics. Interface level is TTL compatible and the module can be connected to the CPU bus of host directly.

#### <span id="page-2-3"></span>**1.3 Drawing**

See attached drawings.

# <span id="page-2-4"></span>**2. Absolute Maximum Ratings**

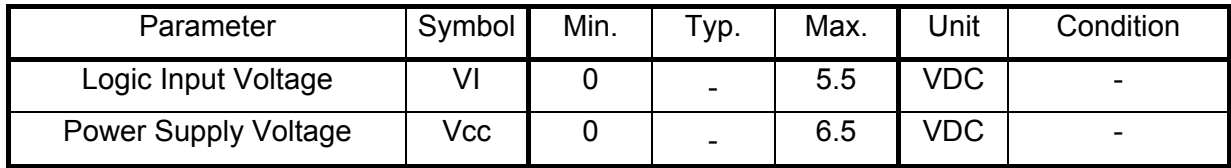

# <span id="page-2-5"></span>**3. Electrical Ratings**

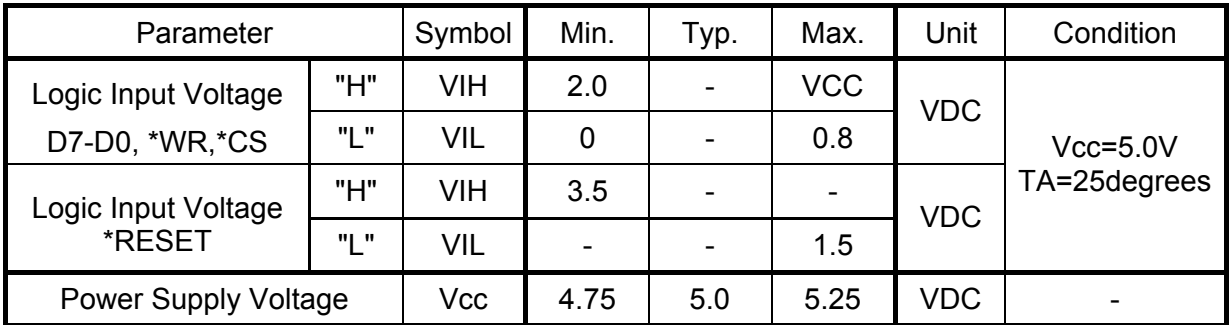

## <span id="page-2-6"></span>**4. Electrical Characteristics**

Measuring Conditions : TA (Ambient temperature)=25degrees, Vcc=5.0V

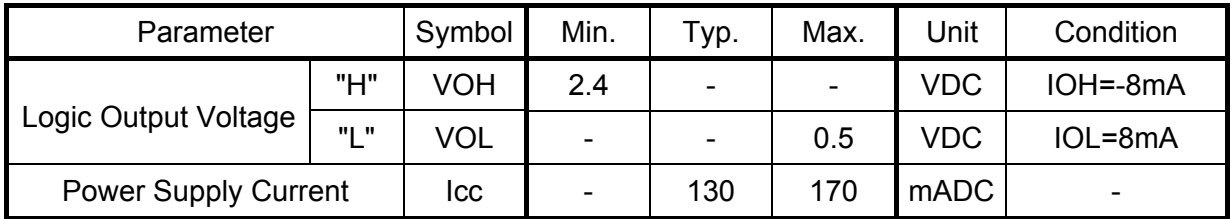

Note : Icc shows the current at all dots in the screen are lighted.

 Slow start power supply may cause erroneous operation. The rise time of Vcc should not exceed 100 ms.

Icc might be anticipated twice as usual at power on rush.

## <span id="page-3-0"></span>**5. Optical Specifications**

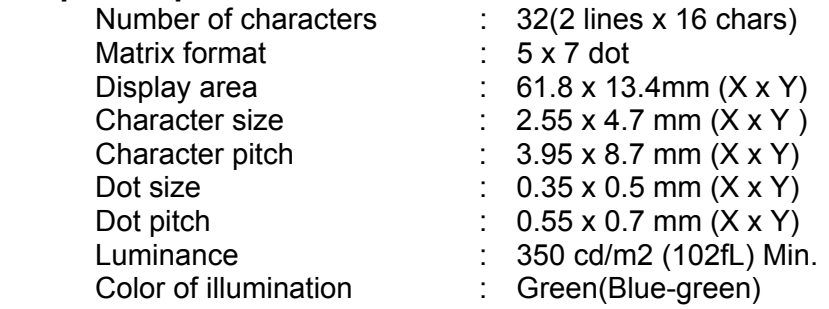

# <span id="page-3-1"></span>**6. Environmental Specifications**

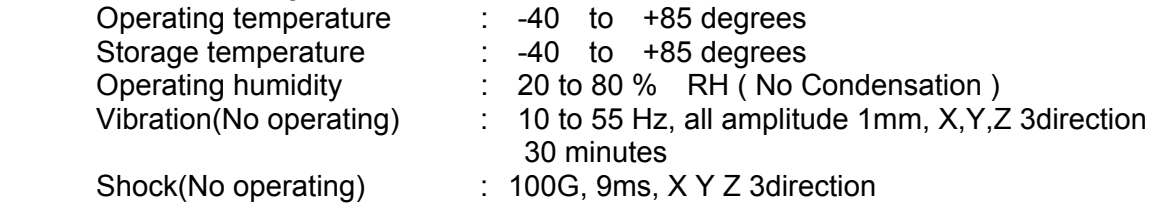

#### <span id="page-3-2"></span>**7. Functional Descriptions**

 This module provides the functions of 8 bit parallel and serial data write. Each control data and character fonts are shown in Character Table 0 and Character Table 1. All data write should be done during BUSY line is low.

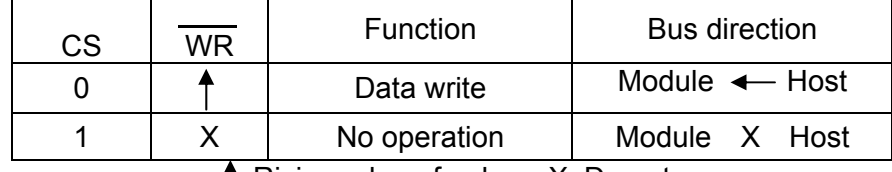

# :Rising edge of pulse X: Do not care

## <span id="page-3-3"></span>**7.1 Character data write**

Character font is displayed on the screen, and HT is executed. (see para. 7.2.2 HT)

#### <span id="page-3-4"></span>**7.2 Control data write**

 Detail of control data are shown in this clause . The term "Cursor" is the same meaning of " Writing Position".

#### <span id="page-3-5"></span>**7.2.1 BS : Back Space (08 Hex)**

 The cursor moves one character to the left. At the left end, it moves to the upper right end. At the top left end, the cursor doesn't move.

#### <span id="page-4-0"></span>**7.2.2 HT : Horizontal Tab (09 Hex)**

The cursor moves one character to the right.

At the right end, the cursor motion depends upon DC1, DC2 and DC3 mode.

DC1 : The cursor moves to the lower left end.

DC2 : The cursor moves to the lower left end.

 DC3 : The cursor overflow. Furthermore, if HT is inputted continuously, all displayed characters on the cursor line are scrolled to the left one character, and the blank is appeared at the right end of cursor line.

The other displayed characters on the other line are not changed.

 At the bottom right end, the cursor motion depends upon DC1, DC2 and DC3 mode. DC1 : The cursor moves to the top left end.

DC2 : All displayed characters are scrolled up one line.

 The cursor moves to the bottom left end and all written characters in the top line is disappeared. The bottom line is cleared.

 DC3 : The cursor overflow. Furthermore, if HT is inputted continuously, all displayed characters on the cursor line are scrolled to the left one character, and the blank is appeared at the right end of cursor line.

The other displayed characters on the other line are not changed.

#### <span id="page-4-1"></span>**7.2.3 LF : Line Feed (0A Hex)**

The cursor moves to the same column on the lower line except DC3 mode.

At the DC3 mode, All displayed characters and cursor position are not changed in any line. At the bottom line, it is depends upon DC1 or DC2 mode.

DC1 : The cursor moves to the same column on the top line.

DC2 : All displayed characters are scrolled up one line.

 The cursor keeps the same column on the bottom line, and the bottom line is cleared.

#### <span id="page-4-2"></span>**7.2.4 FF : Form Feed (0C Hex)**

The cursor moves to the top left end.

#### <span id="page-4-3"></span>**7.2.5 CR : Carriage Return (0D Hex)**

The cursor moves to the left end on the same line.

#### <span id="page-4-4"></span>**7.2.6 CLR: Clear (0E Hex)**

All displayed characters are cleared. The cursor doesn't move.

#### <span id="page-4-5"></span>**7.2.7 CAN: Cancel (0F Hex)**

 All displayed characters on the cursor line are cleared. The other displayed characters on the other line are not changed. The cursor doesn't move.

#### <span id="page-4-6"></span>**7.2.8 DC1 : Device Control 1 (11 Hex)** … **Character over write mode**

<span id="page-4-7"></span>**DC2 : Device Control 2 (12 Hex)** … **Scroll up mode** 

<span id="page-4-8"></span>**DC3 : Device Control 3 (13 Hex)** … **Horizontal Scroll mode** 

 Alternative LINE ENDING MODE is specified by DC1, DC2 and DC3 when character data or HT or LF is written. Just after power on or initialize, DC1 is selected (Default Mode).

#### <span id="page-5-0"></span>**7.2.9 DC4 : Device Control 4 (14 Hex)** … **Cursor is turned to invisible. (Default)**

<span id="page-5-1"></span> **DC5 : Device Control 5 (15 Hex)** … **Cursor is displayed as a blinking all dot character.**

<span id="page-5-2"></span> **DC6 : Device Control 6 (16 Hex)** … **Cursor is turned to invisible.** 

#### <span id="page-5-3"></span> **DC7 : Device Control 7 (17 Hex)** … **Cursor is turned to invisible.**

 Above four codes control the cursor rendition. DC4 is default mode. The mode is maintained until other mode is selected. The blinking speed can be varied by ESC sequence. (see para. 7.2.11 ESC)

# <span id="page-5-4"></span>**7.2.10 CT0 : Character Table 0 (18 Hex)** … **International character font**

#### <span id="page-5-5"></span> **CT1 : Character Table 1 (19 Hex)** … **KATAKANA character font**

 Above two codes select Character Table. Just after power on, CT0 is selected(Default Mode ). Any characters from those 2 tables can be displayed on the screen by the bank selection.

#### <span id="page-5-6"></span>**EUR: Euro Currency mark (1AH)** … **Euro Currency mark**

Euro Currency mark is stored instead of Blank in character code location AD Hex of CT0.

This is replaced to Blank if CT0 is selected again, and it affects displayed character of AD

Hex.

#### <span id="page-5-7"></span>**7.2.11 ESC : Escape (1B Hex)**

 The character or data strings succeeding of ESC code control the various functions such as user definable font, cursor addressing, screen luminance control, selection of data writing mode, blink speed control and initialize.

(1) User Definable Font (UDF)

 Users desired fonts can be defined by software. The fonts will be memorized in RAM of the CPU.

Syntax : ESC (1B Hex) + "C" (43 Hex) + CHR + PT1 + PT2 + PT3 + PT4 + PT5

 Any 5x7 dot patterns consisted of data from PT1 thru PT5 can be stored in character code location specified by CHR.

 Maximum number of UDF are 16 characters at once. Storing more than 16 will kill the oldest font. However, within the 16 character codes where already defined by UDF, the over-writelatest font replaces the former font.

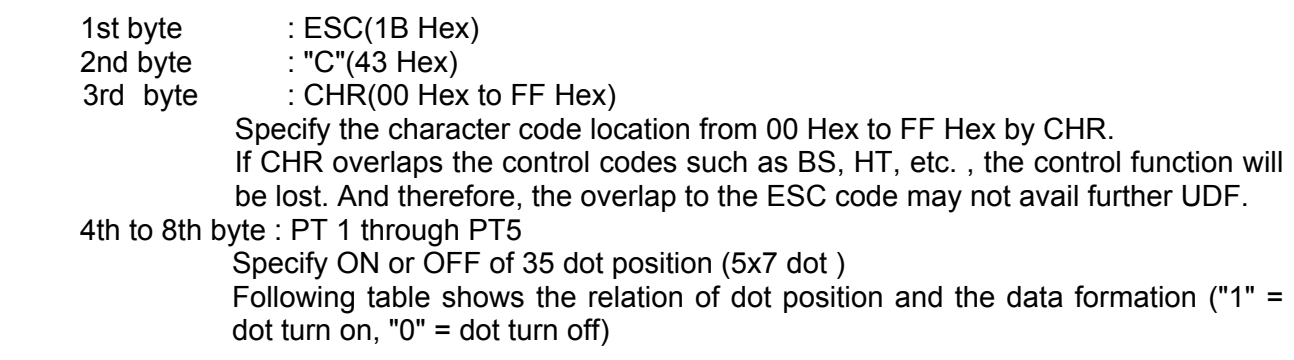

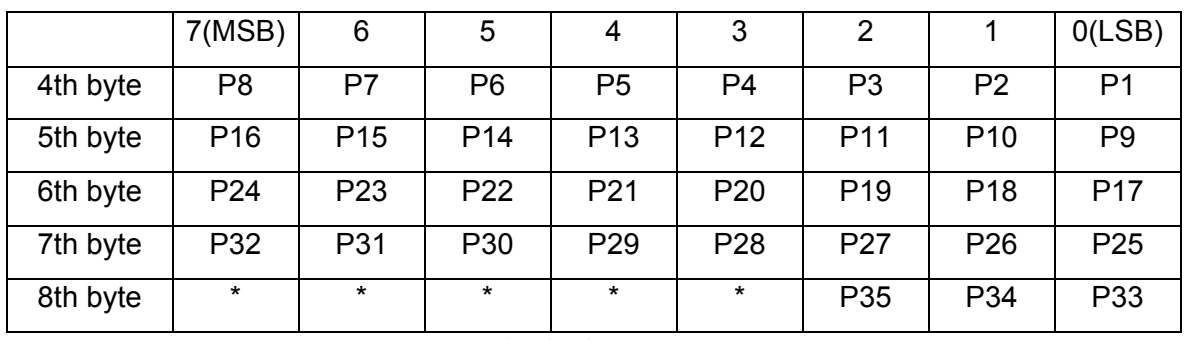

\* : don't care

Following is the dot assignment.

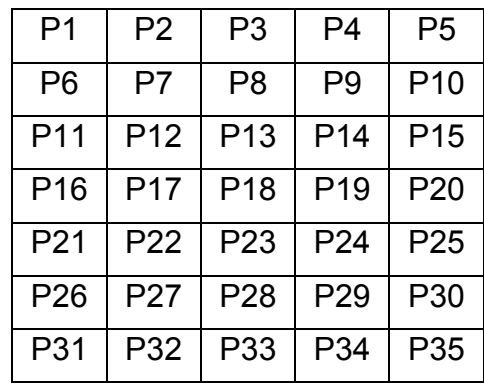

 After execution of above sequence, a defined font will be stored in the character code location "CHR" (Hex)

Following is an example of UDF sequence.

Example : "!" dot pattern should be stored in character code location A0 Hex.

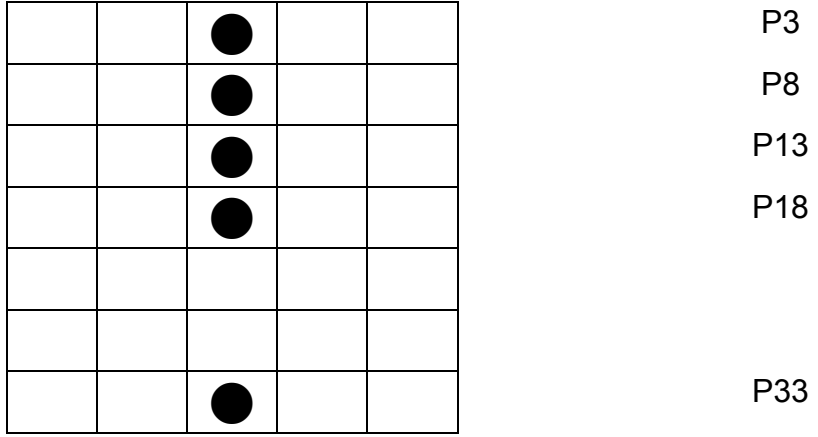

Assign turn on dot number to the bit table as follows.

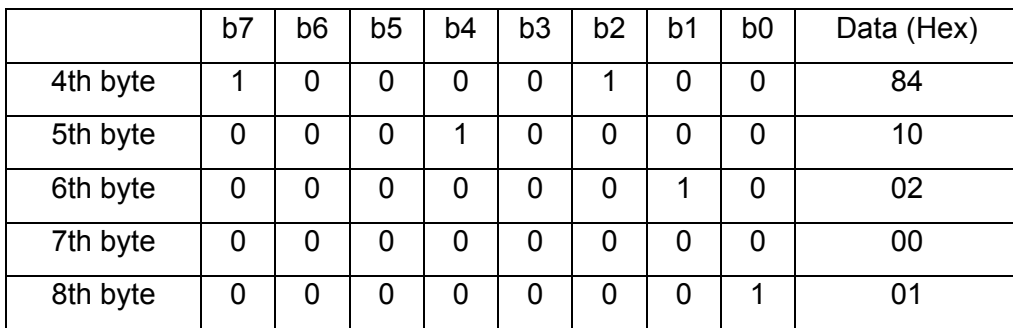

Then Syntax should be written :  $1B + 43 + A0 + 84 + 10 + 02 + 00 + 01$  (Hex)

#### (2) Cursor Moving

The cursor can be moved to any position of the screen by following ESC sequence.

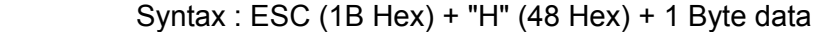

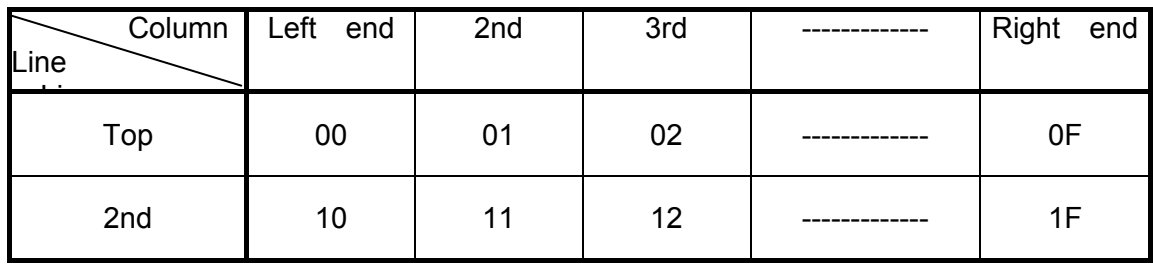

Data = 20 Hex to FF Hex : The cursor doesn't move.

#### (3) Luminance Control

 The screen luminance can be varied by following ESC sequence. Just after power on, the screen luminance is set to 100%.

Syntax : ESC (1B Hex) + " L " (4C Hex) + 1 Byte data

Data = 00 Hex to  $3F$  Hex : approx.  $30\%$  40 Hex to 7F Hex : approx. 50% 80 Hex to BF Hex : approx. 75%<br>C0 Hex to FF Hex : 100%  $CO$  Hex to FF Hex :

#### (4) Selection of Writing Mode

Flicker less Mode can be selected by following ESC sequence.

Syntax : ESC (1B Hex) + "S" (53 Hex) … Flicker less Mode

 Within Flicker less Mode, although BUSY might become longer, flicker less-high speedcontinuous-data write can be achieved since refreshing of the screen has priority over the data acceptance.

 Quick data write with minimum BUSY time will be given by Quick Write Mode since the data acceptance has the priority over the refreshing of the screen.

Within this mode, continuous high speed data write may cause flicker display.

Note :

 When serial data write with high speed baud rate at Flicker less Mode, it may have the read error of the data. Busy check within Flicker less Mode or setting to the Quick Write Mode is recommended for serial data write.

 Just after power on or initialize, Quick Write Mode is selected until other mode is set. After selected Flicker less Mode, Quick Write Mode can't be selected unless otherwise initialize.

#### (5) Blink Speed Control

Blinking speed of cursor can be varied by following ESC sequence.

Syntax : ESC (1B Hex) + "T" (54 Hex) + 1 Byte Data

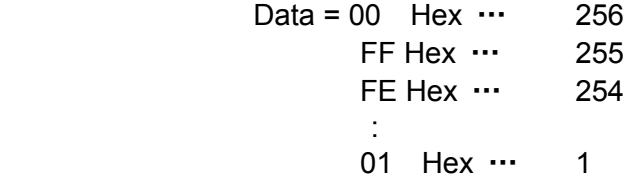

 Period of Blinking = Data Value x Approx.28 mS At power on default, 20 (14 Hex) is set to data.

#### (6) Initialize

All displayed characters and all setting factors are cleared by following ESC sequence.

Syntax : ESC (1B Hex) + "I" (49 Hex)

Execution of above sequence, module is reset as just after power on.

#### <span id="page-8-0"></span>**7.3 Test Mode**

 Test Mode is set by keeping SIN (T0) is low for more than 100mS at power on or initialize. During Test Mode, all character fonts are displayed automatically, and no any data are acceptable.

#### <span id="page-9-0"></span>**7.4 Character and control code table**

Following 2 character tables can be selected. ( see para. 7.2.9 )

#### <span id="page-9-1"></span>**7.4.1 International character font**

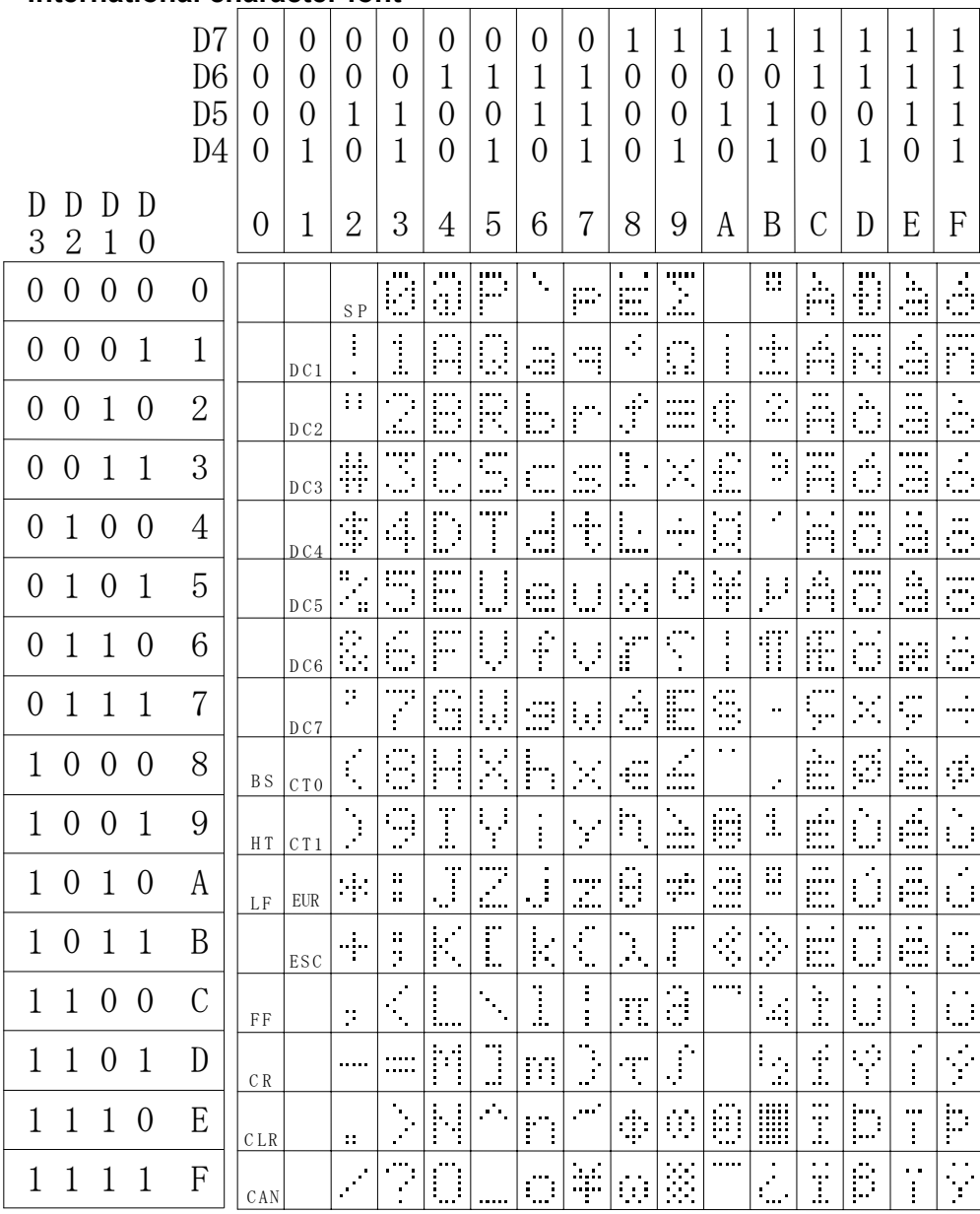

# CFX101

Character Table 0

Note: When EUR(1AH) is selected, Euro Currency mark is stored instead of Blank in character code location AD Hex of CT0. This is replaced to Blank if CT0 is selected again, and it affects displayed character of AD Hex.

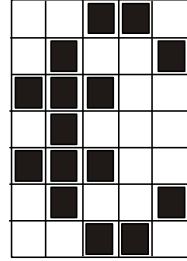

# <span id="page-10-0"></span>**7.4.2 KATAKANA character font**

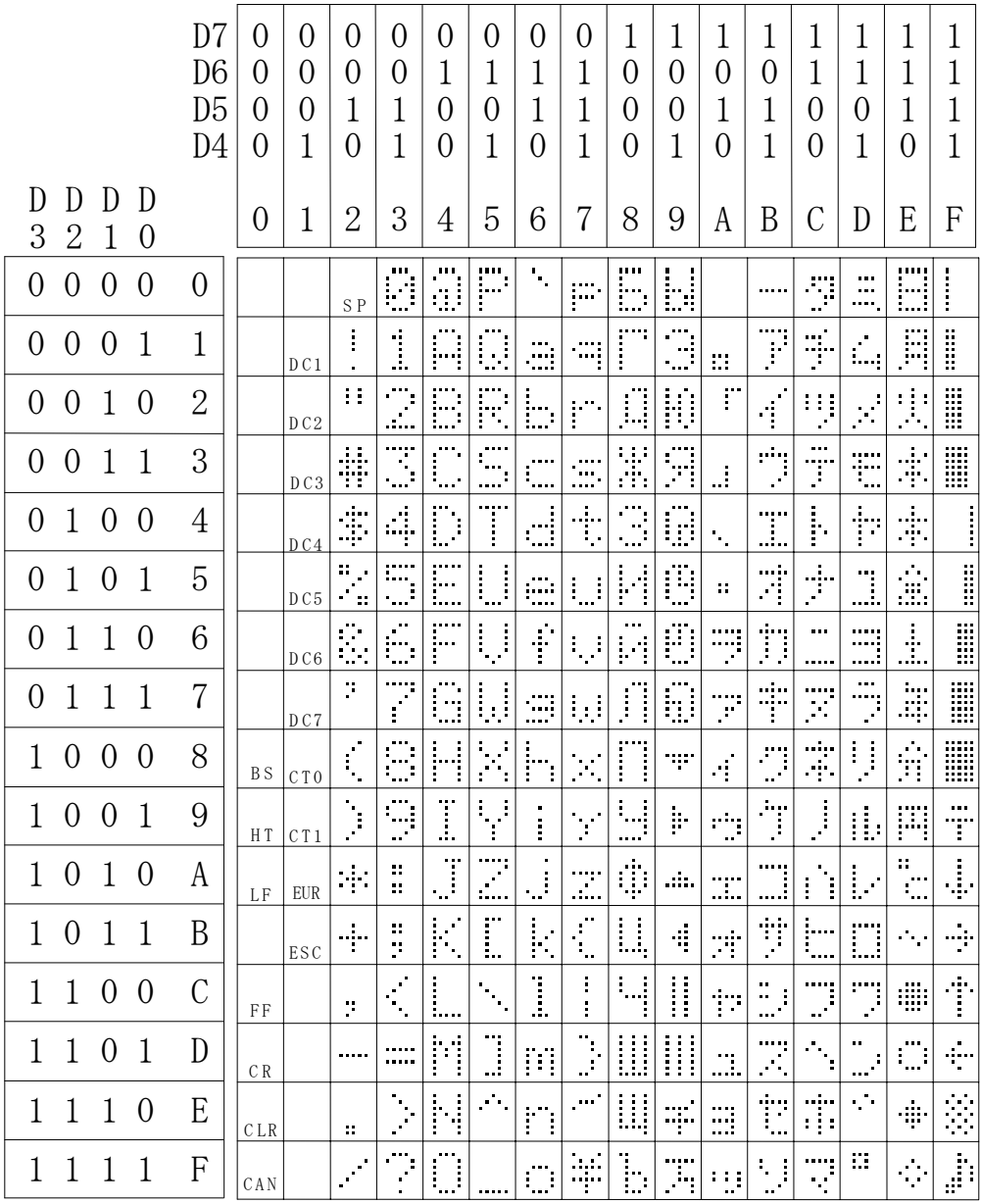

CFX102

Character Table 1

## <span id="page-11-0"></span>**8. Timing**

<span id="page-11-1"></span>**8.1 Parallel interface Timing** 

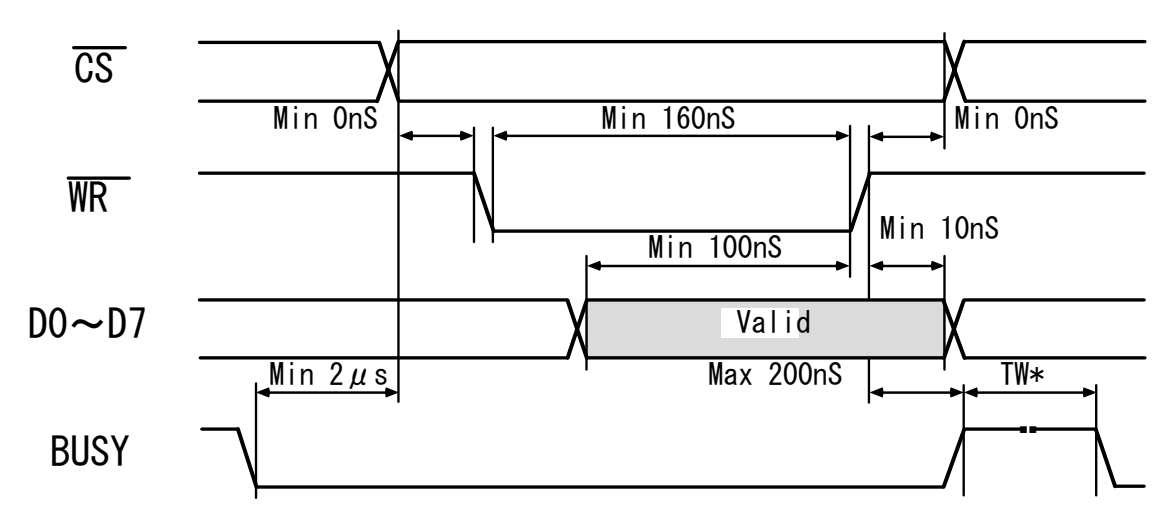

TW\* : see para 9. BUSY TIME

#### <span id="page-11-2"></span>**8.2 Serial Interface Timing**

 Serial data write, asynchronous-8bit TTL level is also acceptable. Following baud rates can be selected by combination of the Jumper wires. ( see para. 10. Jumper wires )

600, 1200, 2400, 4800, 9600, 19200 BPS

 Besides, parity bit-even, odd and non parity can be selected by 2 jumper wires. ( see para 10. Jumper wires )

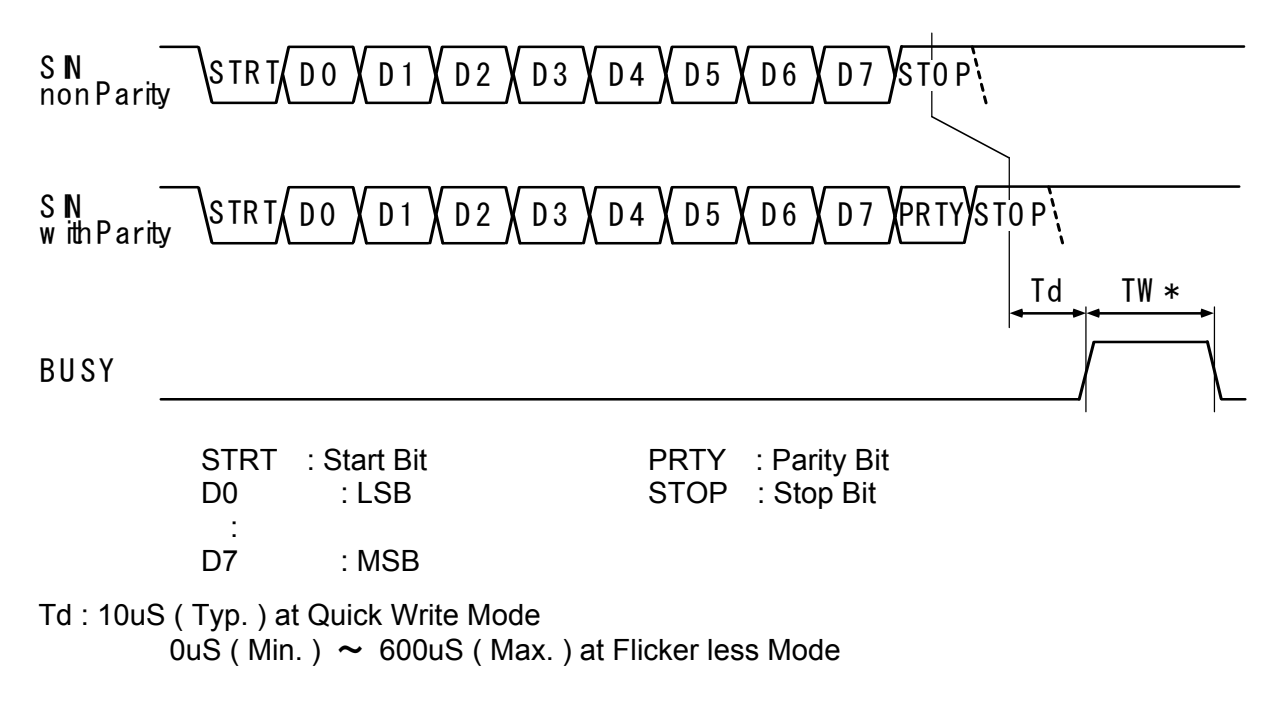

TW\* : see para. 9. BUSY Time

#### <span id="page-12-0"></span>**8.3 Reset Timing**

Following chart shows the reset timing. Rest pulse (Active Low) should be longer than 1mS. It is required at least 100mS to accept the data after reset pulse rise up

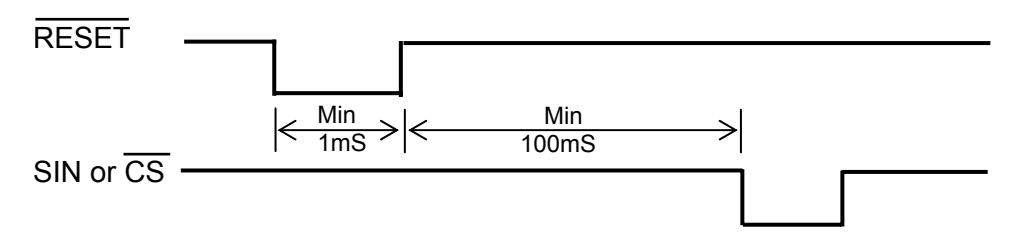

# <span id="page-12-1"></span>**9. BUSY Time**

Input data execution time ( TW\* ) at Quick Write Mode are shown as follows.

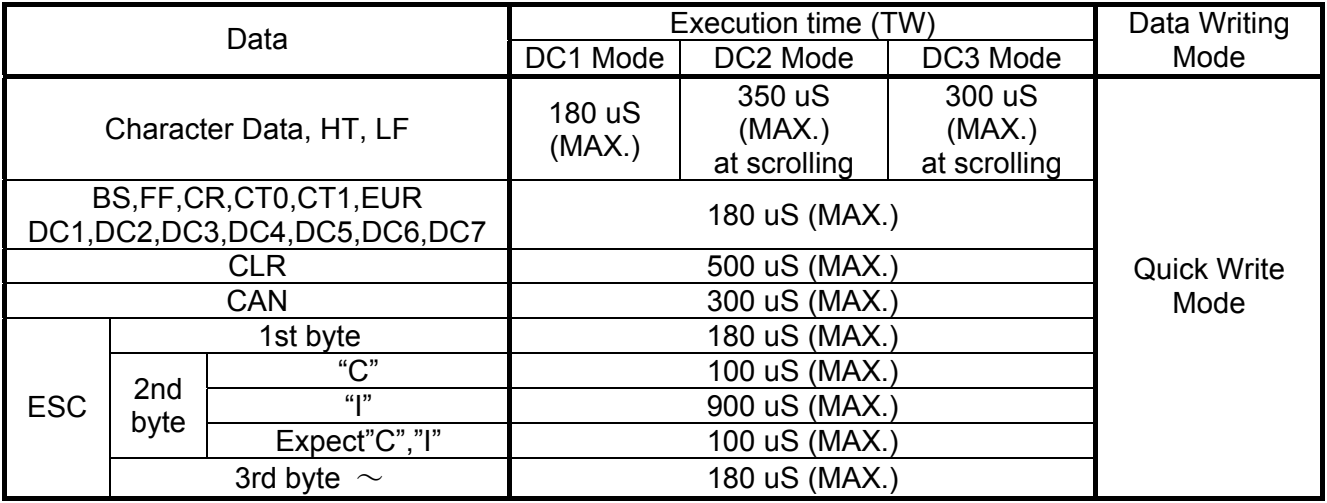

 Above execution time are only talking about Quick Write Mode as mentioned. Within Flicker less Mode, Approximately 2 to 15 times of above table should be considered. Operating with Flicker less Mode, therefore, always watching of BUSY line is recommended.

## <span id="page-13-0"></span>**10. Jumper wires**

Position of jumper wire

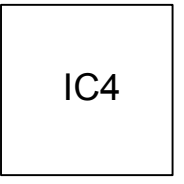

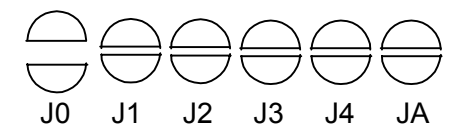

PCB Parts Side

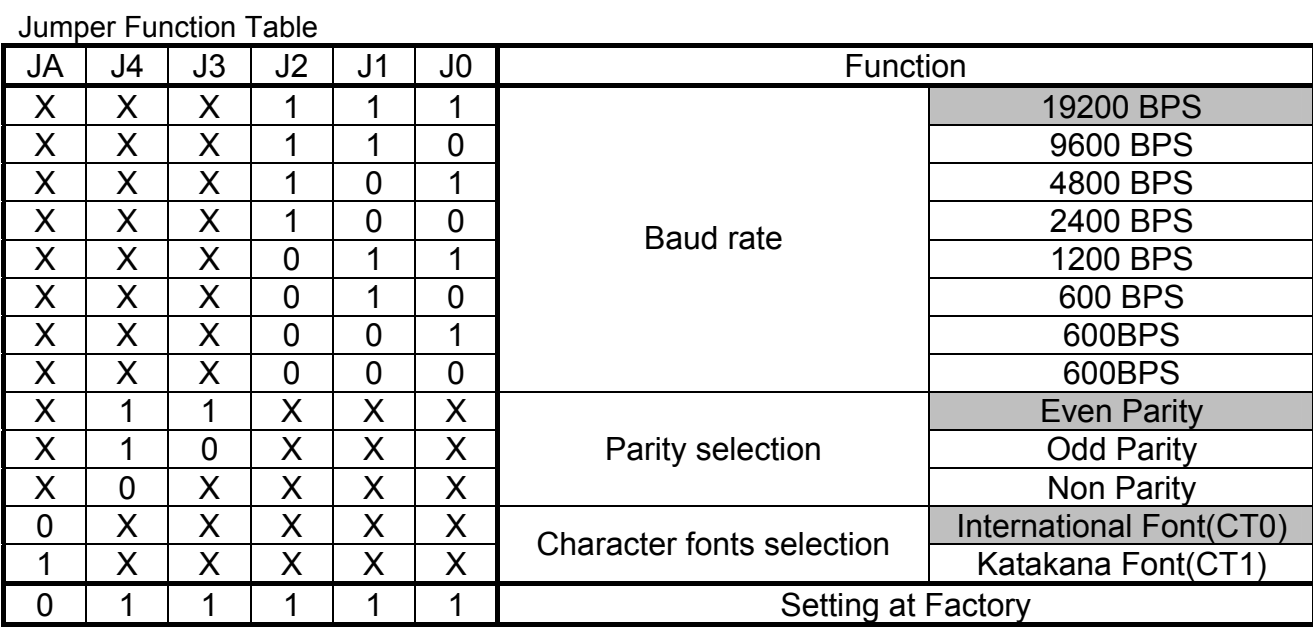

0 : short 1 : open X : Don't care

# <span id="page-14-0"></span>**11. Connector Pin assignment**

## **11.1 22pin Connector**

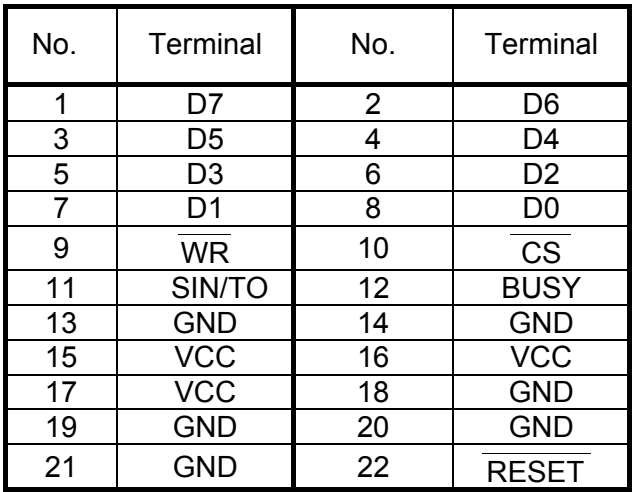

## **11.2 3pin Connector**

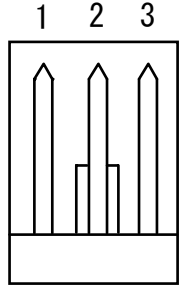

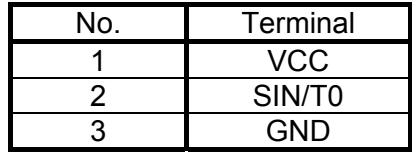

# **12. Outline dimension**

### Drawing No. DS-1240-0100-00

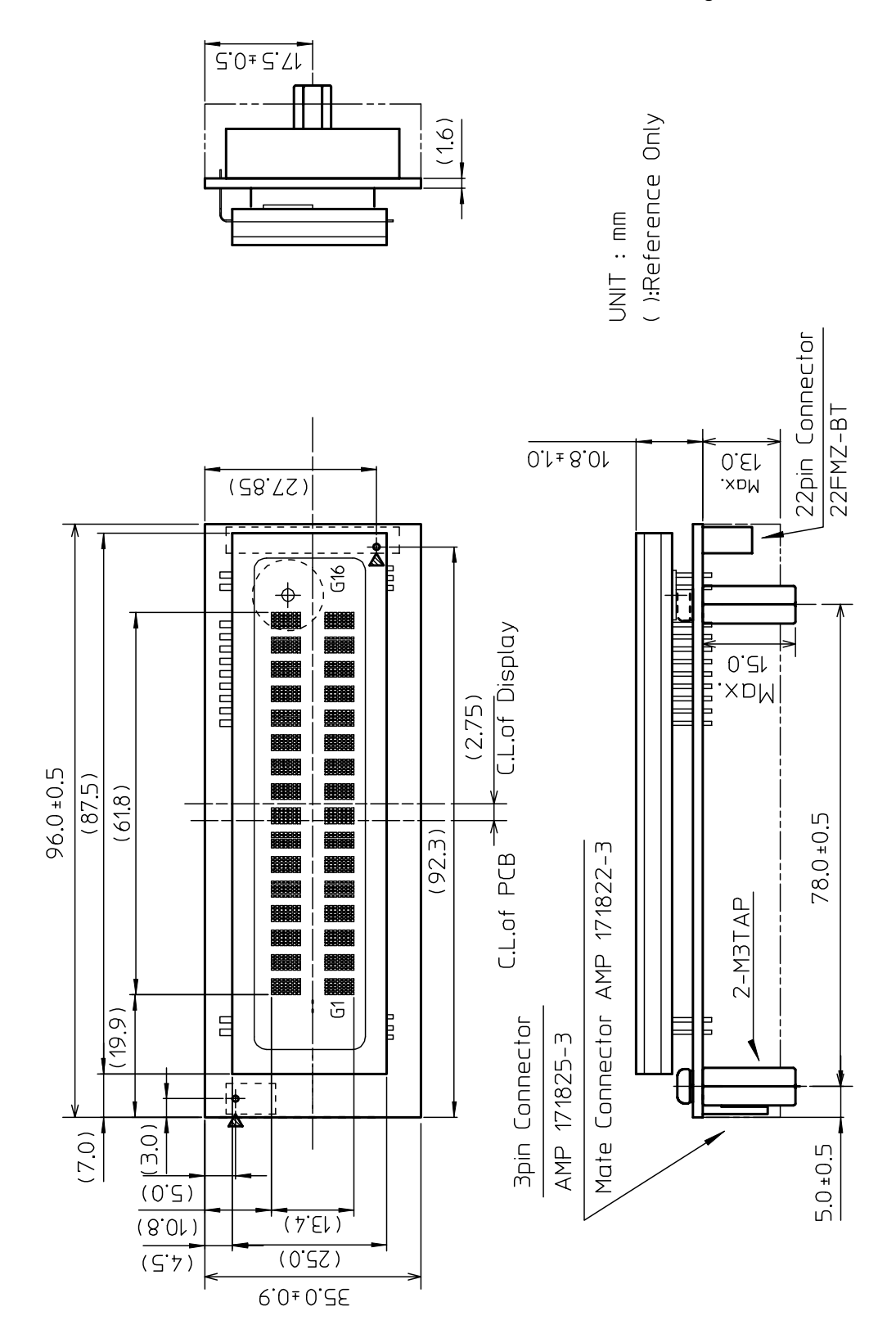

16

# **Notice for the Cautious Handling VFD Modules**

#### Handling and Usage Precautions:

Please carefully follow the appropriate product application notes for proper usage, safety handling, and operation standards for maximum performance.

[VFD tubes are made of glass]

- Because the edges of the VFD glass-envelop are not smooth, it is necessary to handle carefully to avoid injuries to your hands
- Please avoid breaking the VFD glass-envelop to prevent injury from sharp glass particles.
- The tip of the exhaust pipe is fragile so avoid shock from impact.
- It is recommended to allow sufficient open space surrounding the exhaust pipe to avoid possible damage.
- Please design the PCB for the VFD-module within 0.3 mm warping tolerance to avoid any forces that may damage the display due to PCB distortion causing a breakdown of the electrical circuit leading to VFD failure.

#### [High voltage]

- Avoid touching conductive electrical parts, because the VFD-module uses high voltage exceeding 30~100 volts.
- Even when electric power is turned off, it may take more than one minute for the electrical current to discharge. [Cable connection]
	- Do not unplug the power and/or data cables of VFD-modules during operating condition because unrecoverable damage may result.
	- Sending input signals to the VFD-module during a power off condition sometimes causes I/O port damage.
	- It is recommended to use a 30 cm or shorter signal cable to prevent functional failures.
- [Electrostatic charge]

• VFD-modules need electrostatic free packaging and protection from electrostatic charges during handling and usage. [Structure]

- During operation, VFD and VFD-modules generate heat. Please consider sufficient heat radiation dissipation using heat sink solutions.
- We prefer to use UL grade materials or components in conjunction with VFD-modules.
- Wrap and twist motion causes stress and may break VFDs & VFD modules. Please adhere to allowances within 0.3mm at the point of attachment.

#### [Power]

- Apply regulated power to the VFD-module within specified voltages to protect from failures.
- Because some VFD-modules may consume in rush current equal to twice the typical current at power-on timing, we recommend using a sufficient power capability and quick starting of the power regulator.
- VFD-module needs a specified voltage at the point of connection. Please use an adequate power cable to avoid a decrease in voltage. We also recommend inserting a power fuse for extra protection.

[Operating consideration]

- Illuminating phosphor will decrease in brightness during extended operation. If a fixed pattern illuminates for an extended period,( several hours), the phosphor efficiency will decrease compared to the non operating phosphor causing a non uniform brightness among pixels. Please consider programming the display patterns to use all phosphor segments evenly. Scrolling may be a consideration for a period of time to refresh the phosphor condition and improve even illumination to the pixels.
- We recommend using a signal cable 30cm or less to avoid some possible disturbances to the signal.

[Storage and operating environment]

• Please use VFD-modules under the recommended specified environmental conditions. Salty, sulfur and dusty environments may damage the VFD-module even during storage.

#### [Discard]

• Some VFDs contain a small amount of cadmium in the phosphor and lead in the solder. When discarding VFDs or VFD-modules, please adhere to governmental related laws or regulations.

[Others]

- Although the VFD-module is designed to be protected from electrical noise, please plan your circuitry to exclude as much noise as possible.
- Do not reconstruct or repair the VFD-module without our authorization. We cannot assure the quality or reliability of unauthorized reconstructed VFD-modules.

#### Notice:

・We do not authorize the use of any patents that may be inherent in these specifications.

・Neither whole nor partial copying of these specifications are permitted without our approval.

If necessary, please ask for assistance from our sales consultant.

・This product is not designed for military, aerospace, medical or other life-critical applications. If you choose to use this product for these applications, please ask us for prior consultation or we cannot take responsibility for problems that may occur.